# LA INFORMATICA DE GESTION PARA EMPRESARIALES COMO ASIGNATURA INTEGRADA EN EL PROYECTO CAMPUS EXTENS DE LA UIB *JENUI 2000: VI Jornada*<br>**DRMATICA DI<br>ES COMO AS)<br>ECTO CAMPU**<br>Adelaida Delgado<br>*IIB (Universitat de le.*<br>*dmiadd0@ps.uib.es.* (

Adelaida Delgado Domínguez

UIB (Universitat de les Illes Balears) e-mail: <u>dmiadd0@ps.uib.es,</u> **adelaida@ipc4.uib.es** 

**RESUMEN:** En el presente artículo se presenta la metodología utilizada para la impartición de la asignatura de Informática de Gestión, del 3er curso de la Diplomatura de Empresariales de la *Universitat de les Illes Balea* 

# 1.- EL PROYECTO CAMPUS EXTENS

La utilización de las nuevas tecnologías en la enseñanza universitaria ofrece un amplic espectro de posibilidades que constituyen un reto para la enseñanza convencional.<br>Respondiendo a este reto la Universidad de las Islas en la ens<br>*ren* un re<br>de las Isl<br>http://ce.u

Los objetivos de dicho proyecto son:

Que los alumnos tengan acceso a los servicios educativos del campus desde cualquier lugar, de forma que puedan desarrollar personal y autónomamente acciones de autoaprendizaje y toma de decisiones (selección de contenido y

Que los alumnos utilicen las nuevas tecnologías de la información y la comunicación. El profesor pone a su disposición, en el servidor web de Campus Extens, materiales didácticos (contenidos de elaboración propia o bien en

Fomentar métodos interactivos de enseñanza en la universidad. Los alumnos tienen la posibilidad de participar e intercambiar información desde cualquier sitio y en cualquier momento, permitiendo a cada participante trabaja

Para conseguir tales objetivos, en Campus Extens se propone un sistema mixto de enseñanza, combinando actividades de presencia continuada con actividades de autoaprendizaje, de tal ofrecidas en la UIB sin desplazarse a Mallorca y con unas condiciones de calidad de enseñanza similares a las de los estudiantes de la UIB.

Los profesores de Campus Extens tienen una reducción de entre el 25 y el 30% de horas lectivas durante las cuales los alumnos han de trabajar los contenidos a partir de los materiales y actividades sugeridadas por el profesor (a disposición de los alumnos a través de Internet).

## 2.- CONTENIDO DE LA ASIGNATURA DE INFORMATICA DE GESTION Y SITUACIONES DE APRENDIZAJE

 $\overline{1}$ 

La asignatura se ha dividido en 6 módulos, predominando la formación en nuevas tecnologías, en particular en Internet como canal de comunicación, como mecanismo empresarial para obtener información externa, como medio de p como tecnología a aplicar en el seno de la empresa para constituir Intranets. Además se dedica<br>un módulo a los Sistemas de Información para la Empresa donde se describen y se presentan<br>ejemplos reales y algunos casos de es

Las estrategias y situaciones de aprendizaje, planteadas por el profesor para esta asignatura en concreto, son las siguientes:

**Clases teóricas (videoconferencia).** En estas sesiones el profesor desarrollará, fomentando la participación del alumno, los diversos conceptos reflejados en el temario de la asignatura. Estas clases se impartirán de form conexiones a webs, demos de programas, etc).

Clases prácticas supervisadas. Estas clases se llevarán a cabo de forma presencial, con ordenadores y conexión a Internet y el alumno se ejercitará en el manejo de diversas herramientas y habilidades. Estas clases tendrán de las prácticas así como los materiales necesarios para llevarlas a cabo estarán disponibles en la red. En las extensiones de Menorca e Ibiza habrá un profesor asociado para supervisar tales prácticas y además periódicamente el profesor responsable de la asignatura se desplazará a las islas para tutorizar personalmente parte de tales practicas.

Sesiones de autoaprendizaje. En estas sesiones el alumno, mediante los materiales elaborados para tal fin y haciendo uso de las telecomunicaciones, participará en los foros de discusión, analizará los diversos casos de estudio propuestos, se ejercitará en el uso de las diferentes aplicaciones de Internet y en la búsqueda de información en la WWW. El alumno dispondrá de una guía de estudio de la asignatura donde se darán orientaciones para el estudio autónomo, proporcionando esquemas, proponiendo actividades e indicando los recursos necesarios para llevar a cabo el autoaprendizaje,

Tutorías presenciales y electrónicas. Para las tutoriás electrónicas los alumnos disponen de una cuenta de correo electrónico específica para la asignatura la cual está integrada en la herramienta de teleeducación utilizada, el WebCT <http://www.webct.com>, la cual se comentará más adelante.

Subscripción a listas de distribución de interés para la asignatura y participación en foros de discusión. En cada módulo el profesor propondrá un tema a debate. La participación en estos foros de discusión tendrán un peso en la evaluación de la asignatura. En caso de que algún alumno no haya participado a lo largo del cuatrimestre lectivo, tendrá como alternativa, durante los meses de verano, el recopilar noticias, extraídas de listas de distribución, relacionadas con los contenidos de la asignatura.

Trabajo individual o en grupo, fuera del horario de clase. Este trabajo propuesto consiste en la elaboración y publicación en un servidor de un documento web cuya realización implica la búsqueda de información en la WWW. Los alumnos pueden elegir entre 3 modalidades de trabajo:

Creación de un catálogo de recursos de información electrónica (páginas web, bases de datos, listas de distribución) de interés para una empresa (ficticia) o colectivo de un determinado sector para satisfacer las posibles necesidadades de información sobre su MICROENTORNO y su MACROENTORNO.

Desarrollo teórico de un tema relacionado con la asignatura a partir de la documentación obtenida en Internet, incluyendo los recursos electrónicos como referencias.

Creacion de un portal de información sobre un tema de libre elección.

## 3.- LA SESE WEB DE LA ASIGNATURA DE INFORMATICA DE GESTION

Los alumnos acceden a la asignatura a través de una cuenta personal que se les facilita en el<br>momento en que se matriculan. Además también disponen de una cuenta de correo electrónico y de una cuenta para acceder desde casa (actuando en este caso la UIB como proveedor de acceso a Internet).

La página inicial de cada asignatura se divide en 2 áreas, un área de visualización y otra área de trabajo.

a) Área de visualización: Esta zona es donde se visualizan los contenidos y coincidirá con lo que verán los alumnos matriculados de la asignatura. Se ofrece un menú que contiene las siguientes opciones:

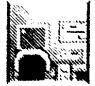

**The Second Concernsity** 

Guía Aquí se dispone de un manual que explica cada una<br>**Práctica del** de las opciones del menú prinicipal de las opciones del menú prinicipal. estudiante

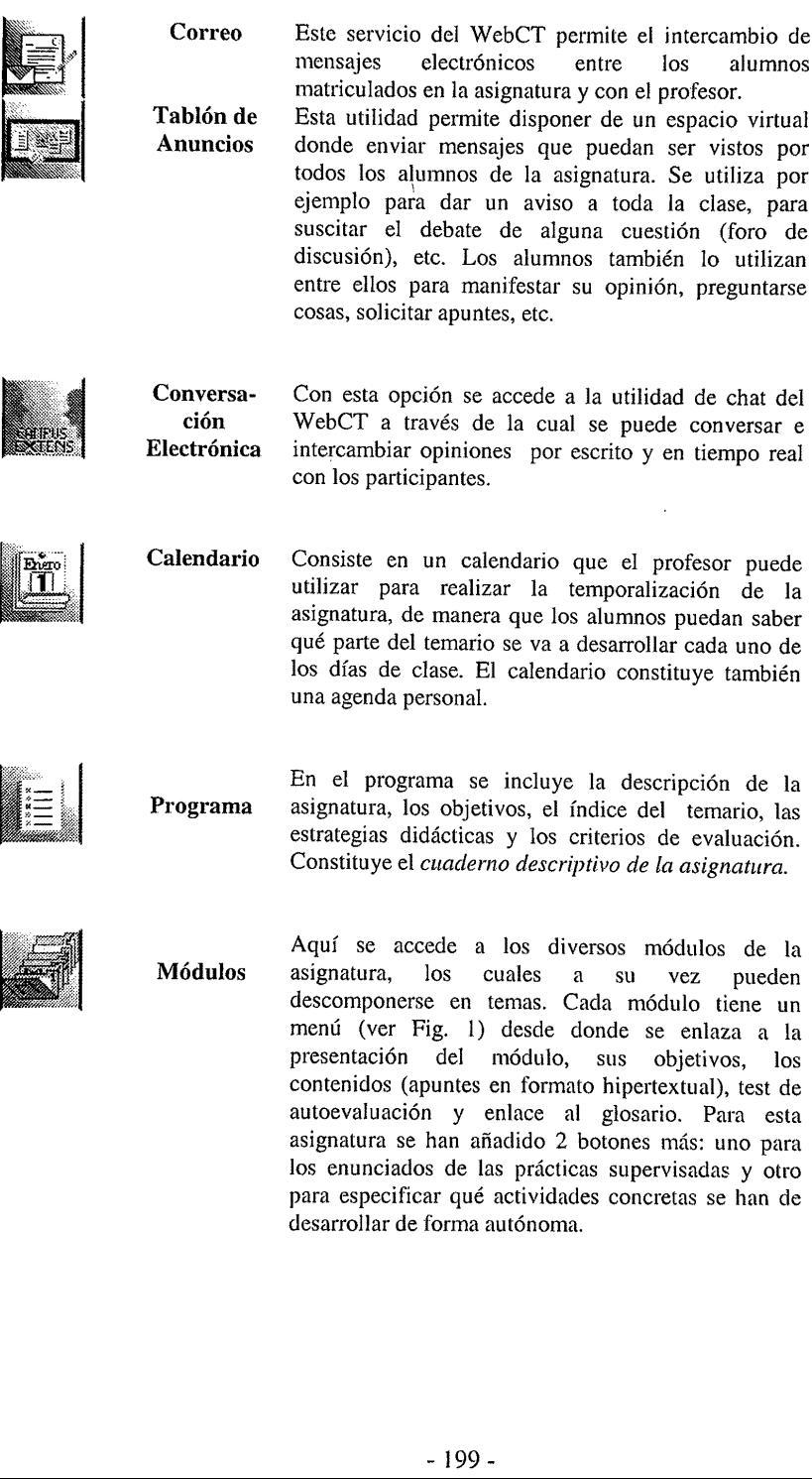

desarrollar de forma autónoma.

autoevaluación y enlace al glosario. Para esta asignatura se han añadido 2 botones más: uno para los enunciados de las prácticas supervisadas y otro para especificar qué actividades concretas se han de

|                                          | <b>JENUI 2000: VI Jornadas sobre la Enscñanza</b>                                                                                                    |
|------------------------------------------|----------------------------------------------------------------------------------------------------|
|                                          | in ora uca de conton<br>Internet como mecanismo de obtanción de información externa                                                                                                    |
|                                          |                                                                                                    |
|                                          | Practicas<br>Directorios: utilización de Yahool                                                                                                    |
| Presentación                             | · Entra en Yahoo! España para localizar documentos sobre comercio electrónico.                                                                                                    |
|                                          | · Indica bajo qué categorias se encuentran clasificados<br>· Indica con qué categoria tiene referencies cruzadas la subcategoriea "Economia y                                                                                                    |
| France la kad<br>practives<br>miniminain | negotios>Comercio electronico"<br>e Examina la lista de resultados de los sitios web correspondientes a "Economia y<br>negocios>Comercio electronico" Mira la descripción que hace Yahoo! España de una<br>sede web concreta, ¿coincide con el atributo description del tag META de esa página?<br>· Enlaze con la correspondiente categoria en inglés de "Economia y negocios>Comercio<br>electronico" |
| actores a                                | Observación: Si nunca has utilizado Yahoo!, antes de realizar la práctica es conveniente leer los<br>siguientes manuales:                                                                                                    |
|                                          | · Avuis pau Yahoo! Españo<br>· Cerecuristicas de Yalico ! España<br>• Insuraciones para sucerir un sitio areb                                                                                                    |
|                                          | da sake was she did ma                                                                                                    |

Fig 1. - Estructura de un módulo de la asignatura

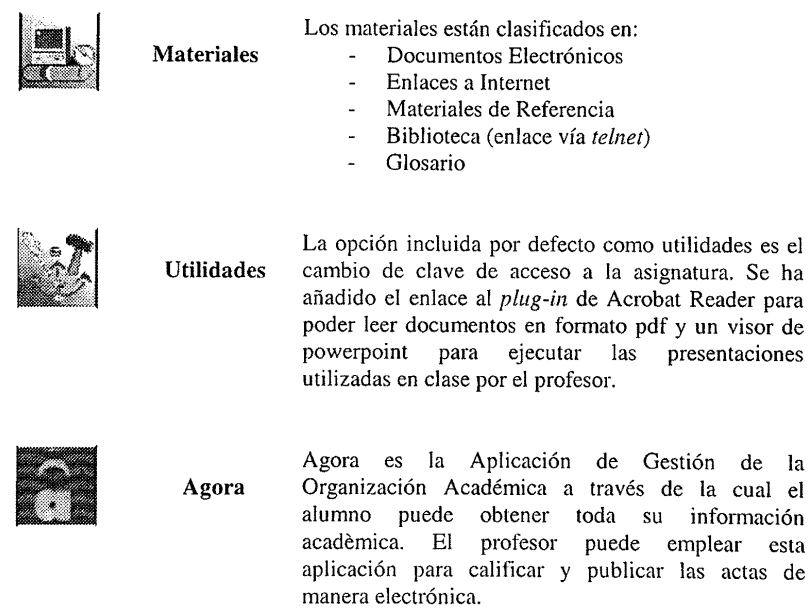

b) Area de trabajo: corresponde al área inferior de la pantalla donde se encuentran un menú de opciones y utilidades de la herramienta de teleeducación denominada WebCT (ver Fig. 2). Esta zona no es visible por los alumnos.

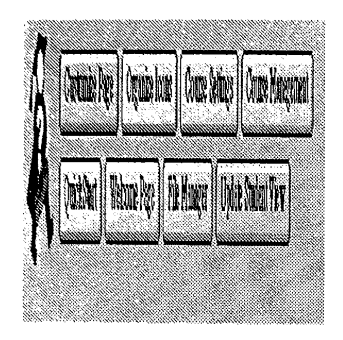

Fig 2. - Menú Principal de la herramienta WebCT para profesores

WebCT es una herramienta para la distribución, desarrollo y control de cursos a distancia sobre Internet. El profesor posee una cuenta de diseñador para poder definir la estructura de la asignatura, decidir qué herramientas (WebCT Tools) instala o qué páginas web va a incorporar. Con esa cuenta se tiene acceso a datos de los alumnos de la asignatura (Student Management), como por ejemplo saber las veces que cada alumno ha entrado en la sede web de la asignatura, cuándo lo hizo por primera vez, cuándo fue la última vez que entró, cuál es la dirección de correo electrónico y el login de cada alumno, cuántos mensajes han enviado o leído, etc. De las altas de alumnos, profesores y altas de asignaturas no se encarga el profesor sino el Servei de Càlcul de la UIB con una cuenta de administrador.

Además WebCT posee utilidades como el calendario, gestión de foros de discusión, correo privado para la asignatura, chats. Posee también un gestor de ficheros (File Manager) que permite visualizar el árbol de directorios, partir de una base de datos de preguntas que pueden ser de 4 categorías diferentes: elección múltiple (test), emparejamiento de palabras o frases cortas, desarrollo, o respuesta corta. Los por los alumnos. En el caso del test, el alumno puede recibir la corrección de manera inmediata. A partir de las respuestas se pueden obtener estadísticas del grupo.

### 4.- SITUACION ACTUAL Y PERSPECTIVAS

Campus Extens en c<br>la creación de la sede<br>como las transparen<br>prácticas con los corr La asignatura de Informática de Gestión se pondrá en funcionamiento en la modalidad Illes Menors durante el curso 2000/2001. Será entonces cuando se lleven a cabo las videoconferencia, los desplazamientos periódicos a las islas y la distribución de los cuadernillos impresos. Durante el presente curso, 1999/2000, se ha ofrecido la asignatura solamente a los alumnos con sede en Mallorca, pero ya siguiendo las directrices generales de Campus Extens en cuanto a la reducción de horas lectivas en favor de actividades autónomas, la creación de la sede web de la asignatura incluyendo el cuaderno descriptivo, materiales tales como las transparencias en formato powerpoint, enlaces a Internet, los enunciados de las prácticas con los correspondientes hipervínculos a los materiales necesarios, etc.

En base al cuestionario que se les ha pasado a los alumnos de Campus Extens, el mayor inconveniente del proyecto es la insuficiencia de equipos informáticos para acceder a la web, mientras que la ventaja más señalada es la de disponer de materiales adecuados en la red para poder preparar la asignatura.